### *need help with installation, maintenance or service?*

### *Nintendo cuSTomer service www.nintendo.com*

*or call 1-800-255-3700 MON.-SUN., 6:00 a.m. to 7:00 p.m., Pacific Time (Times subject to change)*

### *BESOIN D'AIDE POUR L'INSTALLATION, L'ENTRETIEN OU LA RÉPARATION?*

*SERVICE À LA CLIENTÈLE DE NINTENDO WWW.NINTENDO.COM*

*ou appelez le 1 800 255-3700 LUN.-DIM., entre 6 h 00 et 19 h 00, heure du Pacifique (Heures sujettes à changement)*

## (Nintendo<sup>®</sup>)

Nintendo of America Inc. P.O. Box 957 Redmond, WA 98073-0957 U.S.A. www.nintendo.com

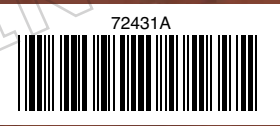

PRINTED IN U.S.A. IMPRIMÉ AUX É.-U.

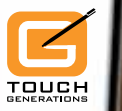

ш

トスラ

*INSTRUCTION BOOKLET MANUEL D'INSTRUCTIONS*

Art Academy

*PLEASE CAREFULLY READ THE SEPARATE HEALTH AND SAFETY PRECAUTIONS BOOKLET INCLUDED WITH THIS PRODUCT BEFORE USING YOUR NINTENDO® HARDWARE SYSTEM, GAME CARD OR ACCESSORY. THIS BOOKLET CONTAINS IMPORTANT HEALTH AND SAFETY INFORMATION.*

#### *IMPORTANT SAFETY INFORMATION: READ THE FOLLOWING WARNINGS BEFORE YOU OR YOUR CHILD PLAY VIDEO GAMES.*

## **WARNING - Seizures**

- Some people (about 1 in 4000) may have seizures or blackouts triggered by light flashes or patterns, and this may occur while they are watching TV or playing video games, even if they have never had a seizure before.
- Anyone who has had a seizure, loss of awareness, or other symptom linked to an epileptic condition should consult a doctor before playing a video game.
- Parents should watch their children play video games. Stop playing and consult a doctor if you or your child has any of the following symptoms:

 **Convulsions Eye or muscle twitching Loss of awareness Altered vision Involuntary movements Disorientation**

- To reduce the likelihood of a seizure when playing video games:
	- 1. Sit or stand as far from the screen as possible.
	- 2. Play video games on the smallest available television screen.
	- 3. Do not play if you are tired or need sleep.
	- 4. Play in a well-lit room.
	- 5. Take a 10 to 15 minute break every hour.

## **WARNING - Radio Frequency Interference**

The Nintendo DS can emit radio waves that can affect the operation of nearby electronics, including cardiac pacemakers.

- Do not operate the Nintendo DS within 9 inches of a pacemaker while using the wireless feature.
- If you have a pacemaker or other implanted medical device, do not use the wireless feature of the Nintendo DS without first consulting your doctor or the manufacturer of your medical device.
- Observe and follow all regulations and rules regarding use of wireless devices in locations such as hospitals, airports, and on board aircraft. Operation in those locations may interfere with or cause malfunctions of equipment, with resulting injuries to persons or damage to property.

## **WARNING - Repetitive Motion Injuries and Eyestrain**

Playing video games can make your muscles, joints, skin or eyes hurt. Follow these instructions to avoid problems such as tendinitis, carpal tunnel syndrome, skin irritation or eyestrain:

- Avoid excessive play. Parents should monitor their children for appropriate play.
- Take a 10 to 15 minute break every hour, even if you don't think you need it.
- When using the stylus, you do not need to grip it tightly or press it hard against the screen. Doing so may cause fatigue or discomfort.
- If your hands, wrists, arms or eyes become tired or sore while playing, or if you feel symptoms such as tingling, numbness, burning or stiffness, stop and rest for several hours before playing again.
- If you continue to have any of the above symptoms or other discomfort during or after play, stop playing and see a doctor.

## **WARNING - Battery Leakage**

The Nintendo DS contains a rechargeable lithium ion battery pack. Leakage of ingredients contained within the battery pack, or the combustion products of the ingredients, can cause personal injury as well as damage to your Nintendo DS.

If battery leakage occurs, avoid contact with skin. If contact occurs, immediately wash thoroughly with soap and water. If liquid leaking from a battery pack comes into contact with your eyes, immediately flush thoroughly with water and see a doctor.

To avoid battery leakage:

- Do not expose battery to excessive physical shock, vibration, or liquids.
- Do not disassemble, attempt to repair or deform the battery.
- Do not dispose of battery pack in a fire.
- Do not touch the terminals of the battery, or cause a short between the terminals with a metal object.
- Do not peel or damage the battery label.

## **Important Legal Information**

This Nintendo game is not designed for use with any unauthorized device. Use of any such device will invalidate your Nintendo product warranty. Copying of any Nintendo game is illegal and is strictly prohibited by domestic and international intellectual property laws. "Back-up" or "archival" copies are not authorized and are not necessary to protect your software. Violators will be prosecuted.

REV–E

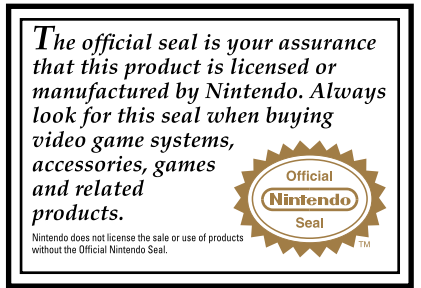

**THIS GAME CARD WILL WORK ONLY WITH THE NINTENDO DS**TM **VIDEO GAME SYSTEM.**

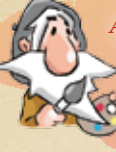

*ART ACADEMY lets you paint and draw using the stylus. There are two modes: Lessons and Free Paint.* 

*In Lessons, you can take lessons on drawing and painting. In Free Paint, you'll be able to draw and paint freely.*

### *For an Optimal Experience*

If the Touch Screen doesn't respond correctly or registers touches in the wrong places, try calibrating the screen. For details, please refer to the instruction booklet or operations manual for your Nintendo DS system.

## *Contents*

- **6 .... Basic Controls**
- **8 .... Getting Started**
- **10 .... Getting Started with Lessons/ Free Paint**
- **12 .... Proceeding through Lessons**
- **14 .... Toolbar**
- 18 **Pause Menu**
- 20 Camera
- 21 Demo Lesson
- **22 .... Draw Inspiration from the Image Library!**
- **25 .... Manuel en français**

#### *NEED HELP PLAYING A GAME?*

Recorded tips for many titles are available on Nintendo's Power Line at (425) 885-7529. This may be a long-distance call, so please ask permission from whoever pays the phone bill.

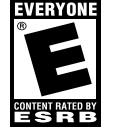

Nintendo

If the information you need is not on the Power Line, you may want to try using your favorite Internet search engine to find tips for the game you are playing. Some helpful words to include in the search, along with the game's title, are: "walk through," "FAQ," "codes," and "tips."

© 2009-2010 Nintendo. TM, ® and the Nintendo DS logo are trademarks of Nintendo. © 2010 Nintendo.

## **Basic Controls**

This software is mainly controlled using the stylus, but you can also use the buttons for some functions. In **Lessons [p. 10]**, the controls differ between teaching sessions and practice sessions. The controls for **Free Paint [p. 10]** are the same as when practicing during lessons.

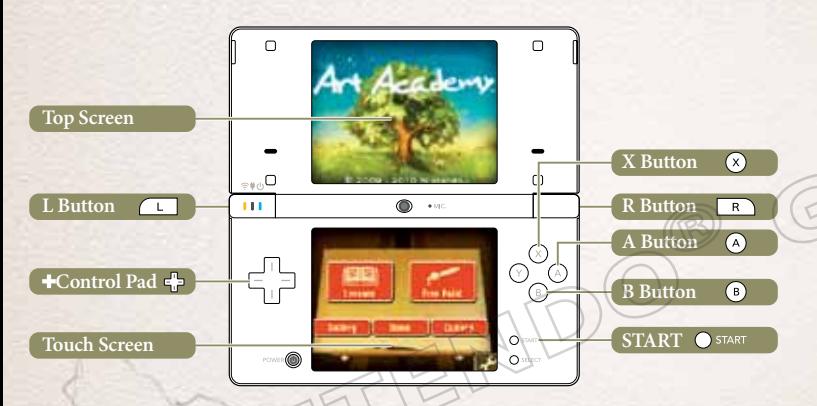

- This diagram depicts use with a Nintendo DSi™ system. All screens in this manual depict use with a Nintendo DSi/Nintendo DSi XL™ system.
- Close the system during use to activate power-saving **Sleep Mode**. Open the system to bring it out of **Sleep Mode**.
- Screens in this manual framed in **gold** represent the top screen, while screens framed in **dark red** represent the Touch Screen. **6** *C C C C C C C C C C C C C* **C**

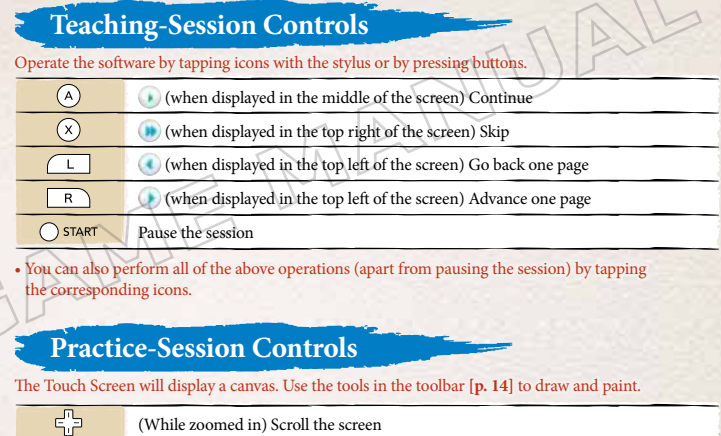

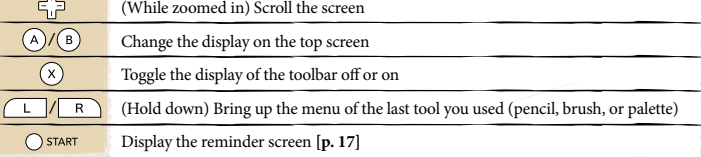

## **Getting Started**

Make sure your Nintendo DS system is turned off. Insert the ART ACADEMY Game Card into the Game Card slot on the back of the Nintendo DS system and push until it clicks into place.

Turn the power on. The Health and Safety Screen, shown to the right, will appear. Once you have read it, touch the Touch Screen. When using a Nintendo DSi/Nintendo DSi XL system, simply touch the ART ACADEMY icon to start the game. **1**

When using a Nintendo DS/DS Lite system, touch the ART ACADEMY panel to start the game. If the Nintendo DS/DS Lite system's start-up mode is set to AUTO MODE, this step will not be necessary. For details, refer to the instruction booklet for your Nintendo DS/DS Lite system.

*NOTE:* "Nintendo DS system" is a catch-all term that is used to refer to the original Nintendo DS, Nintendo DS Lite, Nintendo DSi, and Nintendo DSi XL systems.

The in-game language depends on the one that is set on the system. In this game you can choose from three different languages: English, French, and Spanish. If your Nintendo DS system is already set to one of them, the same language will be displayed in the game. If your Nintendo DS system is set to another language, the in-game default language will be English. You can change the in-game language by changing the language setting of your console. For further instructions about how to change language settings, please refer to the instruction booklet of your Nintendo DS system.

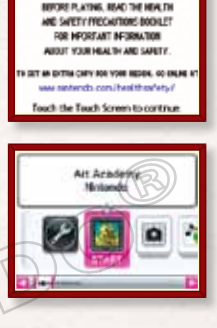

**MARBING-HEALTH AND SAFETY** 

## **Title Screen**

First, tap the screen to select a mode to draw or paint in.

## **Lessons**

Study drawing and painting techniques with Vince, then put them into practice.

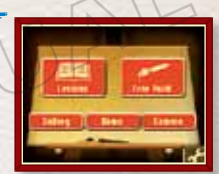

#### **FREE PAINT**

Draw or paint freely. You can also draw or paint with a reference picture on the top screen **[p. 18]**.

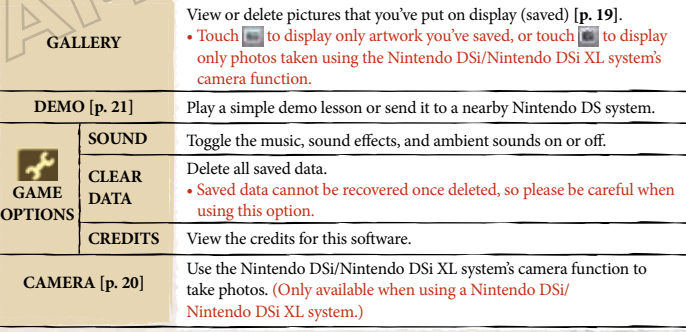

**2**

## **Getting Started with Lessons/Free Paint**

Use **Lessons** to learn drawing and painting techniques. In **Free Paint**, you can draw or paint freely.

## **Starting a Lesson/Free Paint**

To start a lesson, select Start New Lesson from the **Lessons** menu. To start **Free Paint**, choose Start New Image from the **Free Paint** menu. You can start from a previous point by selecting Continue Saved Lesson or Continue Saved Image from the **Lessons** menu or **Free Paint** menu respectively.

• Save files **[p. 13, 18]** cannot be recovered once overwritten or deleted using Copy Save or Delete Save, so please be careful when using these options.

#### *Lessons Menu*

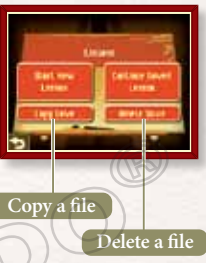

**10 11**

## **Selecting a Lesson**

Once you've chosen Start New Lesson, the lesson list will appear. Touch to select the lesson you want to view, then touch the Start panel. You can scroll through the lesson list by touching the scroll icons or by sliding left or right on the Touch Screen with the stylus.

• At first, you can only select Lesson 1. Once you've completed a lesson, you'll be able to select the next lesson.

## **MiniLessons**

As you advance through the lessons, you'll unlock minilessons. These will give you the chance to practice what you've learned in previous lessons! • Open the pause menu **[p. 18]** to end a minilesson.

## **Selecting Save Slots**

To begin a new lesson, select Start New Lesson, then choose a slot to create new save data. To resume a lesson, select Continue Saved Lesson, then choose a slot with existing data.

- If you resume a lesson and save your progress, the existing data will be overwritten.
- You cannot select a save slot marked Empty when choosing a lesson to resume.

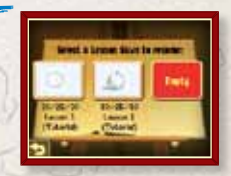

**Scroll Icons**

## **Proceeding through Lessons**

Lessons come in two parts: teaching and practice. In teaching sessions, Vince will teach you techniques and tips about drawing and painting. In practice sessions, you'll get opportunities to practice what you've learned by drawing and painting with the stylus.

#### **Viewing the Screen during a Teaching Session**

During teaching sessions, the text and examples will appear on the top screen. Lessons are divided into several stages, and each stage is divided into several steps.

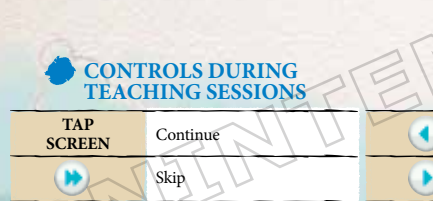

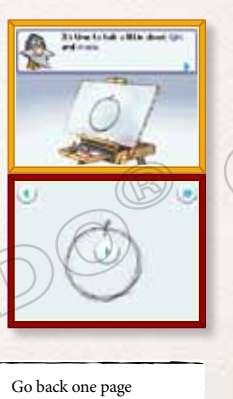

Advance one page

#### **Viewing the Screen during a Practice Session**

When practicing in a lesson (or when using **Free Paint**), the Touch Screen will be used as a canvas. Use items in the toolbar **[p. 14]** while drawing or painting with the stylus. The toolbar will hide once you start drawing. To make it reappear, touch or wait for a moment without touching the screen.

• To continue to the next teaching session,  $\text{tap}(\cdot)$ , then  $(\cdot)$ Continue Lesson.

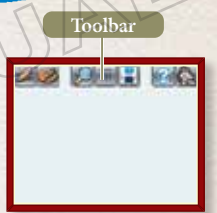

## **Saving**

When ending a stage or lesson, the screen shown to the right will appear, and you'll have the option to save your progress. You can also save from the pause menu **[p. 18]**.

- The options shown will differ depending on the context.
- When opening a treasure chest, the text "Please wait..." will appear. Please note that the software is only saving information about your progress through the current lesson and not pictures you have drawn or painted.

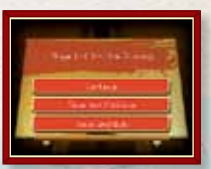

## **Toolbar**

Use the toolbar to select tools for drawing or painting.

- Details on the tools in the toolbar will be given within lessons.
- The tools that you can use will be limited in some lessons.

## **Pencils**

Select from a variety of pencils, and decide how to use the eraser.

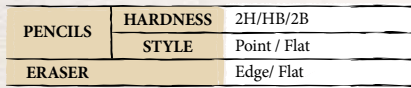

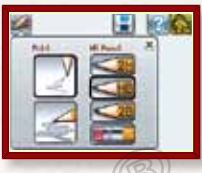

## **Brushes**

Select from three different round brushes and three different flat brushes.

### **Switching between Pencils and Brushes**

Touch to use a brush and palette, and switch from to to ... To go back to using a pencil and eraser, you will first need to clear your work **[p. 19]**.

## **Palette**

To add paint, select an empty tray and then a paint tube. To mix paint, select a tray with paint in it, then tap another paint tube. You can copy paint in a tray to another tray by sliding it and empty a tray containing paint by rubbing it with the stylus.

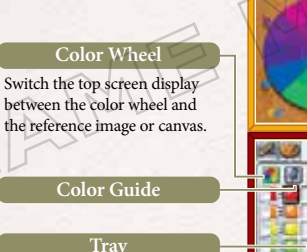

Set the amount of paint to add to the brush. mixed to its previous state.

**There** 

#### **Amount of Water**

**Undo**

Return paint that you've just

**Clear**

Empty the tray you currently

have selected.

**Amount of Paint**

Set the amount of water to add to the brush.

## **Using a Reference when Mixing Colors**

Tap to display the reference image on the Touch Screen. Next, tap an area of the reference image with the color that you want to refer to, and a  $\Box$  drawing pin will appear on the corresponding point of the color wheel on the top screen.

- $\Diamond$  shows you the color you're currently making. The drawing pin will be transparent  $( \frac{1}{2} )$ until the color indicated by  $\Box$  is close to the color in brightness.
- is selectable when viewing a reference image in minilessons or **Free Paint**.

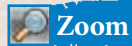

Zoom in to a double-sized view of the canvas. While zoomed in, use the **--**Control Pad to move around the screen.

## **Grid**

Display a grid over the canvas.

## **Change Top Screen Display**

Display any of the following items listed in the table below.

- The options will vary depending on whether you are in **Lessons** or **Free Paint**.
- You can also change the top screen display by pressing the A Button or B Button.
- When changing the display, an icon will be highlighted in the bottom left of the top screen to indicate which display you are currently using.

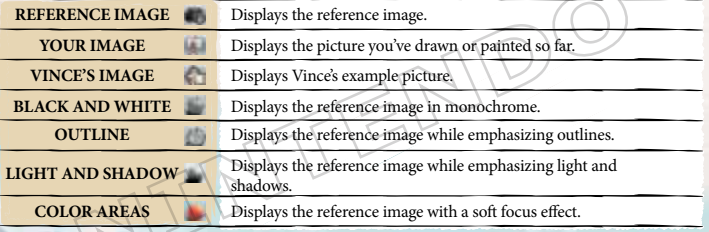

## **Reminder Screen**

Display the **reminder screen** on the top screen and the **pause menu [p. 18]** on the Touch Screen. • The **reminder screen** is only available in **Lessons**.

## **Vince Icon**

Display the items listed below.

• is only available in **Lessons**. Additionally, the available items will vary depending on the context.

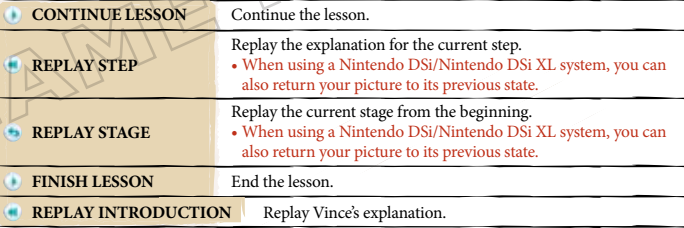

## **Select Reference**

Display an image from the Image Library **[p. 22]** or Gallery **[p. 19]** on the top screen as a reference image. • is only available in **Free Paint**.

## **Pause Menu**

When practicing in a lesson or using Free Paint, touch or press START to display the **pause menu**.

• You can pause a teaching session in **Lessons** by pressing START, but the **pause menu** will not display. Press START again to resume the session.

## **Continue**

Close the **pause menu** and return to the canvas.

## **Save**

Save your work to a save file.

## **Select Reference**

Display an image from the Image Library **[p. 22]** or Gallery on the top screen as a reference image. • This option is only available in **Free Paint**.

## **Save to Gallery**

Exhibit a completed picture in the Gallery. Tap Save to Gallery, select a frame, then tap OK to confirm the frame you've selected and exhibit the picture in your gallery.

• Pictures exhibited in the Gallery cannot be edited.

## **Gallery Capacity**

You can exhibit up to 82 pictures in the Gallery.

## **Clear**

Erase the image you have drawn or painted so far. • If you use this option, in the toolbar will change back to . Please note, however, that there are some lessons where you can't go back to

## **Quit**

Quit drawing or painting and return to the **title screen**.

• Any work not saved to a save file or to the Gallery will be lost, so please be careful when using this option.

**COLOR COMMA** 

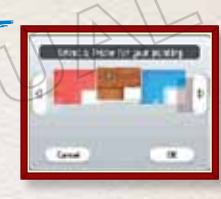

When using a Nintendo DSi/Nintendo DSi XL system, you can use the system's camera function to take photos and use them as reference images.

*NOTE:* This function is only available when using a Nintendo DSi/ Nintendo DSi XL system.

## **Taking Photos**

Tap Take Photo when you're ready to take a photo. Tap Switch to switch between the inner and outer cameras.

• The photos you take will be saved in the Gallery. The Gallery can hold up to 82 pictures and photos combined.

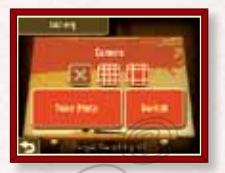

## **WHEN TAKING PHOTOS**

ART ACADEMY uses the Nintendo DSi system's camera function. Please take your surroundings into consideration when you play, and avoid taking pictures in crowded places or on public transportation. Always get permission first when taking photos of other people. • Photos taken with this software cannot be viewed using the Nintendo DSi

Camera application.

## **Camera Demo Lesson**

Select DEMO from the **title screen** to play a demo lesson. You can also send the demo to a friend by using DS Wireless Communications.

## **Sending the Demo**

You can send the demo to a friend's Nintendo DS system (the client system). On the system with the Game Card inserted (the host system), select Demo from the **title screen**, then Send Demo Lesson. You can also tap Play Demo Lesson to play the same demo on the host system.

- Please read the information on wireless communications in the operations manual for your Nintendo DS system before using.
- You cannot save your work or exhibit it in the Gallery when playing the demo on the client system.
- Pictures saved when playing the demo on the host system will be saved to the save files used for **Lessons**.

• The demo will be deleted from the client system when you turn the power off.

### **Communication Errors**

If you close the Nintendo DS system while sending data, the connection will be lost. Please be careful when sending data to the client system.

# **Draw Inspiration** from the **Image Library!**

**Once you've completed the lessons, try drawing and painting using reference images from the Image Library.**

## **Animals**

Try viewing the animal's profile rather than viewing it directly in front. This will make it easier to capture its shape. Start by drawing large shapes (head, body, legs).

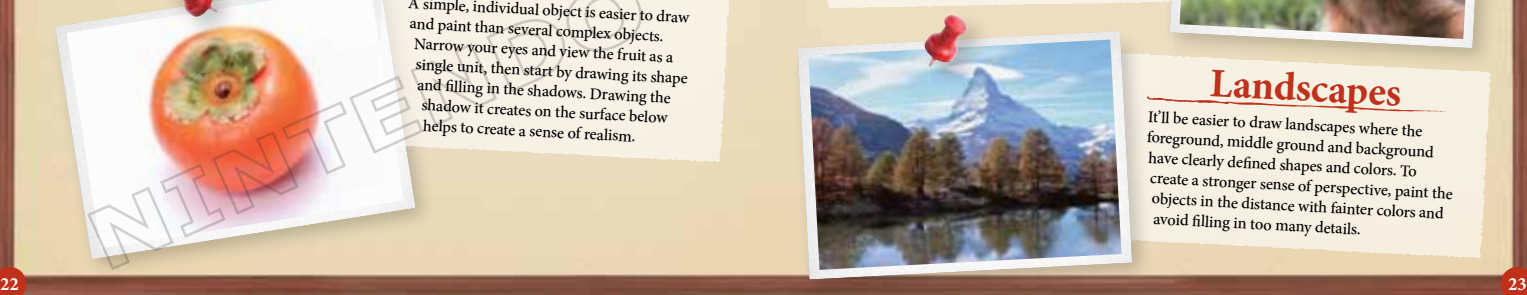

## **Flowers**

Try viewing the flower from a slight angle rather than from directly in front of it. When adding color, start with broad strokes rather than worrying about the details. You can always save the details until the end.

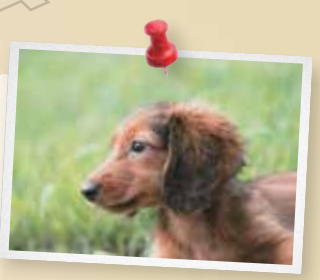

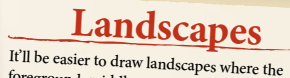

foreground, middle ground and background have clearly defined shapes and colors. To create a stronger sense of perspective, paint the objects in the distance with fainter colors and avoid filling in too many details.

# **Fruit**

A simple, individual object is easier to draw and paint than several complex objects. Narrow your eyes and view the fruit as a single unit, then start by drawing its shape and filling in the shadows. Drawing the shadow it creates on the surface below helps to create a sense of realism.

## **WARRANTY & SERVICE INFORMATION**

**You may need only simple instructions to correct a problem with your product. Try our website at support.nintendo.com or call**  our Consumer Assistance Hotline at 1-800-255-3700, rather than going to your retailer. Hours of operation are 6 a.m. to 7 p.m.,<br>Pacific Time, Monday - Sunday (times subject to change). If the problem cannot be solved with the telephone, you will be offered express factory service through Nintendo. Please do not send any products to Nintendo without contacting us first.

#### **HARDWARE WARRANTY**

Nintendo of America Inc. ("Nintendo") warrants to the original purchaser that the hardware product shall be free from defects in material and workmanship for twelve (12) months from the date of purchase. If a defect covered by this warranty occurs during this warranty period, Nintendo will repair or replace the defective hardware product or component, free of charge.\* The original purchaser is entitled to this warranty only if the date of purchase is registered at point of sale or the consumer can demonstrate, to Nintendo's satisfaction, that the product was purchased within the last 12 months.

#### **GAME & ACCESSORY WARRANTY**

Nintendo warrants to the original purchaser that the product (games and accessories) shall be free from defects in material and workmanship for a period of three (3) months from the date of purchase. If a defect covered by this warranty occurs during this three (3) month warranty period, Nintendo will repair or replace the defective product, free of charge.\*

#### **SERVICE AFTER EXPIRATION OF WARRANTY**

Please try our website at support.nintendo.com or call the Consumer Assistance Hotline at 1-800-255-3700 for troubleshooting information and repair or replacement options and pricina.\*

\*In some instances, it may be necessary for you to ship the complete product, FREIGHT PREPAID AND INSURED FOR LOSS OR DAMAGE, to Nintendo. Please do not send any products to Nintendo without contacting us first.

#### **WARRANTY LIMITATIONS**

THIS WARRANTY SHALL NOT APPLY IF THIS PRODUCT: (a) IS USED WITH PRODUCTS NOT SOLD OR LICENSED BY NINTENDO (INCLUDING, BUT NOT LIMITED TO, NON-LICENSED GAME ENHANCEMENT AND COPIER DEVICES, ADAPTERS, SOFTWARE, AND POWER SUPPLIES); (b) IS USED FOR COMMERCIAL PURPOSES (INCLUDING RENTAL); (c) IS MODIFIED OR TAMPERED WITH; (d) IS DAMAGED BY NEGLIGENCE, ACCIDENT, UNREASONABLE USE, OR BY OTHER CAUSES UNRELATED TO DEFECTIVE MATERIALS OR WORKMANSHIP; OR (e) HAS HAD THE SERIAL NUMBER ALTERED, DEFACED OR REMOVED.

ANY APPLICABLE IMPLIED WARRANTIES, INCLUDING **WARRANTIES OF MERCHANTABILITY** AND FITNESS FOR A PARTICULAR PURPOSE, ARE HEREBY LIMITED IN DURATION TO THE WARRANTY PERIODS DESCRIBED ABOVE (12 MONTHS OR 3 MONTHS, AS APPLICABLE). IN NO EVENT SHALL NINTENDO BE LIABLE FOR CONSEQUENTIAL OR INCIDENTAL DAMAGES RESULTING FROM THE BREACH OF ANY IMPLIED OR EXPRESS WARRANTIES. SOME STATES DO NOT ALLOW LIMITATIONS ON HOW LONG AN IMPLIED WARRANTY LASTS OR EXCLUSION OF CONSEQUENTIAL OR INCIDENTAL DAMAGES, SO THE ABOVE LIMITATIONS MAY NOT APPLY TO YOU.

This warranty gives you specific legal rights. You may also have other rights which vary from state to state or province to province.

Nintendo's address is: Nintendo of America Inc., P.O. Box 957, Redmond, WA 98073-0957 U.S.A.

This warranty is only valid in the United States and Canada.

## REV–R REV–R **Renseignements sur l'entretien et la garantie**

**Certains problèmes pourraient être facilement résolus à l'aide de quelques instructions simples. Avant de retourner chez votre détaillant, visitez notre site Internet à support.nintendo.com, ou appelez le service à la clientèle au 1 800 255-3700.** Nos heures d'ouverture sont de 6 h à 19 h, heure du Pacifique, du lundi au dimanche (heures sujettes à changement). Si le problème ne peut pas être résolu en consultant le soutien technique en ligne ou au téléphone, Nintendo vous offrira un service de réparation express. Veuillez nous contacter avant d'expédier tout produit chez Nintendo.

#### **GARANTIE SUR LES APPAREILS**

Nintendo of America Inc. (« Nintendo ») garantit à l'acheteur original que l'appareil ne connaîtra aucun défaut de matériel ou de main-d'œuvre pour une période de douze (12) mois suivants la date d'achat. Si un tel défaut couvert par la présente garantie se produit durant cette période, Nintendo réparera ou remplacera sans frais le produit défectueux.\* L'acheteur original sera couvert par cette garantie seulement si la date d'achat est enregistrée à un point de vente ou si le client peut démontrer, à la satisfaction de Nintendo, que le produit a été acheté au cours des 12 derniers mois.

#### **GARANTIE SUR LES JEUX ET ACCESSOIRES**

Nintendo garantit à l'acheteur original que le produit (jeu ou accessoire) ne connaîtra aucun défaut de matériel ou de main-d'œuvre pour une période de trois (3) mois suivants sa date d'achat. Si un tel défaut couvert par la présente garantie se produit durant cette période de trois (3) mois, Nintendo réparera ou remplacera sans frais le produit défectueux.\*

#### **ENTRETIEN APRÈS ÉCHÉANCE DE LA GARANTIE**

Veuillez visiter notre site Internet à support.nintendo.com ou appeler le service à la clientèle au 1 800 255-3700 pour des informations sur le dépannage et la réparation, ou pour les options de remplacement ainsi que leurs prix.\*

\*Dans certains cas, il peut s'avérer nécessaire d'expédier le produit chez Nintendo. LES FRAIS DE TRANSPORT DOIVENT ÊTRE PAYÉS ET LE PRODUIT DOIT ÊTRE ASSURÉ CONTRE LES DOMMAGES ET LES PERTES. Veuillez nous contacter avant d'expédier tout produit chez Nintendo.

#### **LIMITES DE LA GARANTIE**

LA PRÉSENTE GARANTIE SERA NULLE SI LE PRODUIT : (a) EST UTILISÉ AVEC D'AUTRES PRODUITS QUI NE SONT NI VENDUS, NI SOUS LICENCE DE NINTENDO (Y COMPRIS, MAIS SANS S'Y LIMITER, LES APPAREILS D'AMÉLIORATION ET DE COPIE DE JEUX, LES ADAPTATEURS, LES LOGICIELS ET LES BLOCS D'ALIMENTATION NON AUTORISÉS); (b) EST UTILISÉ À DES FINS COMMERCIALES (Y COMPRIS LA LOCATION); (c) A ÉTÉ MODIFIÉ OU ALTÉRÉ; (d) A ÉTÉ ENDOMMAGÉ PAR CAUSE DE NÉGLIGENCE, D'ACCIDENT, D'UTILISATION ABUSIVE OU TOUTE AUTRE CAUSE QUI NE SERAIT PAS RELIÉE À DU MATÉRIEL DÉFECTUEUX OU À LA MAIN-D'ŒUVRE; OU (e) SON NUMÉRO DE SÉRIE A ÉTÉ MODIFIÉ, EFFACÉ OU RENDU ILLISIBLE.

TOUTES LES GARANTIES IMPLICITES, Y COMPRIS **LES GARANTIES DE QUALITÉ** MARCHANDE ET D'ADÉQUATION À UN USAGE PARTICULIER, SONT LIMITÉES AUX PÉRIODES DE GARANTIE DÉCRITES CI-DESSUS (12 MOIS OU 3 MOIS, SELON LE CAS). NINTENDO NE SERA EN AUCUN CAS TENU RESPONSABLE DES DOMMAGES ACCIDENTELS OU INDIRECTS RÉSULTANT D'UNE INFRACTION À TOUTE STIPULATION EXPLICITE OU IMPLICITE DES GARANTIES. CERTAINS ÉTATS OU PROVINCES NE PERMETTENT PAS LA LIMITATION DE LA DURÉE D'UNE GARANTIE IMPLICITE, NI L'EXCLUSION DES DOMMAGES ACCIDENTELS OU INDIRECTS. DANS UN TEL CAS, LES LIMITES ET EXCLUSIONS MENTIONNÉES CI-DESSUS NE S'APPLIQUENT PAS.

La présente garantie vous donne des droits légaux spécifiques. Vous pourriez également posséder d'autres droits qui varient d'un État ou d'une province à l'autre.

L'adresse de Nintendo est : Nintendo of America Inc., P.O. Box 957, Redmond, WA 98073-0957 U.S.A.

La présente garantie n'est valide qu'aux États-Unis et au Canada.

*AVERTISSEMENT : VEUILLEZ LIRE ATTENTIVEMENT LE MANUEL SPÉCIFIQUE DE PRÉCAUTIONS COMPRIS AVEC CE PRODUIT, AVANT D'UTILISER VOTRE APPAREIL NINTENDO®, UNE CARTE DE JEU OU UN ACCESSOIRE. IL CONTIENT DES RENSEIGNEMENTS IMPORTANTS CONCERNANT LA SANTÉ ET LA SÉCURITÉ.*

#### *RENSEIGNEMENTS IMPORTANTS SUR LA SÉCURITÉ — VEUILLEZ LIRE ATTENTIVEMENT LES AVERTISSEMENTS SUIVANTS AVANT QUE VOUS OU VOTRE ENFANT NE JOUIEZ À DES JEUX VIDÉO.*

## **AVERTISSEMENT - Danger d'attaque**

- Même si elles n'ont jamais connu de tels problèmes auparavant, certaines personnes (environs 1 sur 4 000) peuvent, pendant qu'elles regardent la télévision ou s'amusent avec des jeux vidéo, être victimes d'une attaque ou d'un évanouissement déclenché par des lumières ou motifs clignotants.
- Si vous avez été victime d'une telle attaque, d'une perte de conscience ou de symptômes relies à l'épilepsie, consultez votre médecin avant de jouer avec des jeux vidéo.
- Les parents doivent surveiller leurs enfants pendant que ces derniers jouent avec des jeux vidéo. Arrêtez de jouer et consultez un médecin, si vous ou votre enfant présentez les symptômes suivants :
	-
	- **convulsions tics oculaires ou musculaires perte de conscience**
	-
	- **troubles de la vue mouvements involontaires désorientation**
- Pour diminuer les possibilités d'une attaque pendant le jeu :
	- 1. Tenez-vous aussi loin que possible de l'écran.
	- 2. Jouez sur l'écran de télévision le plus petit disponible.
	- 3. Ne jouez pas si vous êtes fatigué ou avez besoin de sommeil.
	- 4. Jouez dans une pièce bien éclairée.
	- 5. Interrompez chaque heure de jeu par une pause de 10 à 15 minutes.

## **AVERTISSEMENT - Interférence avec les fréquences radio**

Le Nintendo DS peut émettre des ondes radio pouvant affecter le fonctionnement d'appareils électroniques rapprochés, incluant les stimulateurs cardiaques.

- Ne pas jouer avec le Nintendo DS à moins de 9 pouces (22,9 cm) d'un stimulateur cardiaque, quand vous utilisez sa caractéristique de jeu sans fil.
- Si vous portez un stimulateur cardiaque ou tout autre mécanisme médical implanté, ne pas utiliser la caractéristique de jeu sans fil du Nintendo DS, avant d'avoir d'abord consulté votre médecin ou le manufacturier du mécanisme implanté.
- Observez tous les règlements concernant l'utilisation des mécanismes sans fil dans des endroits tels que les hôpitaux, les aéroports et à bord des avions. Leur fonctionnement dans ces endroits peut interférer avec l'équipement ou en causer le mauvais fonctionnement, ayant pour résultat des blessures corporelles ou des dommages matériels.

### **AVERTISSEMENT - Blessures dues aux mouvements répétitifs et tension oculaire**

Après quelques heures, les jeux vidéo peuvent irriter les muscles, les poignets, la peau ou les yeux. Veuillez suivre les instructions suivantes afin d'éviter des problèmes tels que la tendinite, le syndrome du tunnel carpien, l'irritation de la peau ou la tension oculaire :

- Évitez les périodes trop longues de jeu. Il est recommandé aux parents de s'assurer que leurs enfants jouent pendant des périodes adéquates.
- Même si vous ne croyez pas en avoir besoin, faites une pause de 10 à 15 minutes à chaque heure de jeu.
- Quand vous utilisez le stylus, ne le serrez pas trop fort et n'appuyez pas excessivement sur l'écran, ce qui peut causer fatigue et inconfort.
- Si vous éprouvez fatigue ou douleur au niveau des mains, des poignets, des bras ou des yeux, cessez de jouer et reposez-vous pendant quelques heures avant de jouer de nouveau.
- Si la douleur persiste lorsque vous reprenez le jeu, arrêtez de jouer et consultez votre médecin.

## **AVERTISSEMENT - Écoulement de l'acide de la batterie**

Le Nintendo DS contient une batterie au lithium-ion. L'écoulement d'ingrédients contenus dans la batterie ou les éléments combustibles des ingrédients peuvent causer des blessures personnelles et endommager votre Nintendo DS. Dans le cas d'un écoulement de la batterie, éviter tout contact avec la peau. Dans un cas de contact, lavez l'aire contaminée avec de l'eau savonneuse. Dans le cas de contact avec les yeux, rincez abondamment à l'eau claire et voyez un médecin. Pour éviter l'écoulement de la batterie :

- N'exposez pas la batterie à des vibrations ou à des chocs excessifs; tenez-la au sec.
- Ne tentez pas de démonter, de réparer, ni de déformer la batterie.
- Ne disposez jamais d'une batterie dans les flammes.
- Ne touchez pas aux points de contact de la batterie, ne causez pas de court circuit en y touchant avec un objet métallique.
- Ne retirez pas, ni n'endommagez, l'étiquette de la batterie.

## **Renseignements légaux importants**

Ce jeu de Nintendo n'est pas conçu pour une utilisation avec des appareils non autorisés. L'utilisation de tels appareils annulera votre garantie de produit Nintendo. La copie de jeux vidéo pour tous les appareils de Nintendo est un acte illégal et strictement interdit par les lois nationales et internationales sur la propriété intellectuelle. Les copies de secours ou d'archives ne sont pas autorisées et ne sont pas nécessaires à la protection de votre jeu. Les contrevenants seront poursuivis en justice.

REV–E

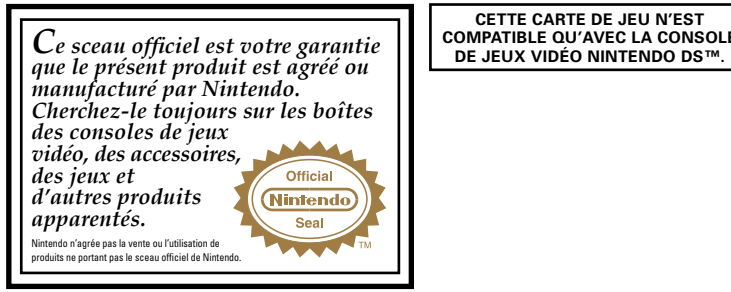

CONTENT RATED BY<br>CONTENU ÉVALUÉ PAI

Nintendo

Des conseils enregistrés sont disponibles sur la Power Line de Nintendo au 425 885-7529. Ce pourrait être un appel interurbain, alors veuillez demander la permission à la personne responsable du compte de téléphone.

**CETTE CARTE DE JEU N'EST** 

Si l'information que vous recherchez n'est pas offerte sur la Power Line, vous pouvez utiliser votre moteur de recherche préféré sur Internet pour trouver des conseils du jeu auquel vous jouez. Quelques mots utiles à inclure dans votre recherche, ainsi que le nom du jeu, sont : « FAQ », « Foire aux questions », « codes » et « conseils ».

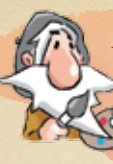

*ART ACADEMY vous permet de peindre et de dessiner avec le stylet. Deux modes s'offrent à vous : Leçons et Main libre. Utilisez le mode Leçons pour apprendre des techniques de dessin et de peinture. Dans le mode Main libre, vous pouvez dessiner ou peinturer en toute liberté.*

### *Pour optimiser votre expérience*

Si l'écran tactile ne répond pas correctement ou enregistre le contact du stylet aux mauvais endroits, essayez de recalibrer l'écran. Pour plus de détails, veuillez consulter le mode d'emploi de votre console Nintendo DS.

## *BESOIN D'AIDE POUR JOUER? Table des matières*

**30 .... Commandes 32 .... Commencer**

**34 .... Commencer en mode Leçons ou Main libre**

**36 .... Suivre les leçons 38 .... Barre d'outils**

- 
- **42 .... Menu Pause 44 .... Appareil photo**
	- **45 .... Leçon démo**
	- **46 .... Inspirez-vous de la collection d'images!**

© 2009-2010 Nintendo. TM, ® and the Nintendo DS logo are trademarks of Nintendo. © 2010 Nintendo.

## **Commandes**

La plupart des commandes de ce logiciel s'exécutent avec le stylet. Cependant, vous pouvez utiliser les boutons dans certains cas. En mode **Leçons [p.34],** les commandes des séances d'instruction des séances pratiques ne sont pas les mêmes. Les commandes du mode **Main libre [p.34]** sont les mêmes que celles des séances pratiques des leçons.

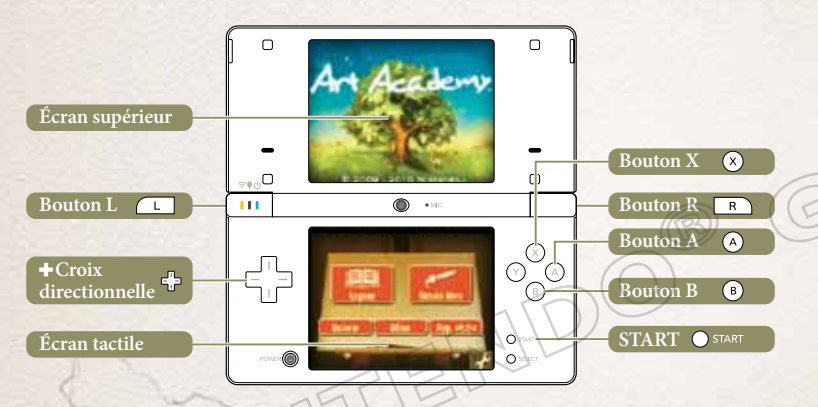

• L'image ci-dessus illustre une console Nintendo DSi™. Toutes les captures d'écran de ce manuel proviennent des consoles Nintendo DSi/Nintendo DSi XL™.

- Vous pouvez rabattre le couvercle de votre console pour en activer le **mode veille**. Ce mode réduit la consommation d'énergie de la batterie. Rouvrez le couvercle de la console pour désactiver le **mode veille**.
- Dans ce manuel, les écrans encadrés en **or** représentent l'écran supérieur, tandis que les écrans encadrés en **rouge foncé** se réfèrent à l'écran tactile.

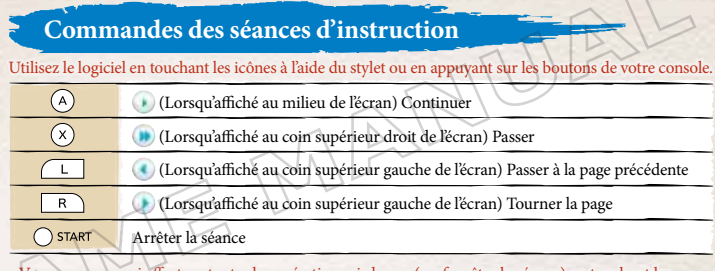

• Vous pouvez aussi effectuer toutes les opérations ci-dessus (sauf arrêter la séance) en touchant les icônes appropriées.

### **Commandes des séances pratiques**

L'écran tactile affichera un canevas. Utilisez les éléments de la barre d'outils **[p.38]** pour dessiner et peindre.

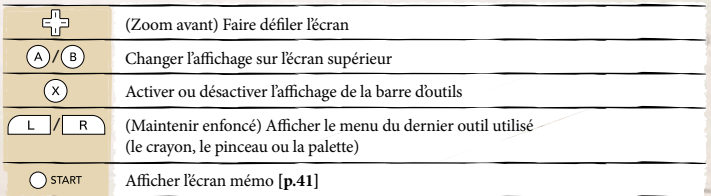

### **Commencer**

**1**

Assurez-vous que la console Nintendo DS est éteinte, puis enfoncez la carte de jeu ART ACADEMY dans la fente prévue à cet effet jusqu'à ce que vous entendiez un « clic ».

Allumez la console et l'écran d'avertissement sur la santé et la sécurité ci-contre s'affichera. Après avoir lu les informations, touchez l'écran tactile à l'aide du stylet pour passer à l'écran du menu principal DS. Si vous utilisez une console Nintendo DSi/Nintendo DSi XL, touchez l'icône ART ACADEMY pour démarrer le logiciel.

A ATTENTION-SANTE ET SECURIT ANNY DE ROBER LEADTER ENGINE Views arrest cars, surcharge before NIGETER-VOICE & CADIDIDE SLAVATE the first of the country formula in section ('Boton bactly pour contra-

Si vous utilisez une console Nintendo DS/DS Lite, touchez le panneau ART ACADEMY dans le menu principal DS pour démarrer le logiciel. Si vous avez un Nintendo DS/DS Lite et que votre console DS est réglée sur « mode automatique », vous n'avez qu'à passer cette étape. Pour plus de détails, consultez le mode d'emploi de votre console Nintendo DS/DS Lite. **2**

*NOTE :* L'appellation « Nintendo DS » désigne les consoles Nintendo DS, Nintendo DS Lite, Nintendo DSi et Nintendo DSi XL.

Le choix de la langue du logiciel dépend de la langue configurée dans les paramètres de la console. Ce logiciel vous offre un choix de trois langues : l'anglais, le français et l'espagnol. Si votre console Nintendo DS est déjà réglée sur l'une de ces langues, la même langue sera utilisée dans le logiciel. Si votre console Nintendo DS est réglée sur une autre langue différente, l'anglais sera la langue par défaut. Choisissez la langue en modifiant les paramètres de la langue de votre console. Pour de plus amples renseignements concernant le choix de la langue, veuillez vous référer au mode d'emploi de votre console Nintendo DS.

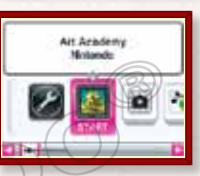

## **Écran tactile**

Tout d'abord, touchez l'écran pour sélectionner un mode pour dessiner ou peinturer.

## **Leçons**

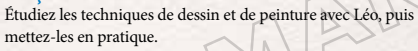

#### **Main libre**

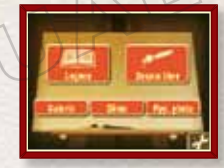

Dessinez ou peinturez selon votre inspiration. Vous pouvez aussi dessiner ou peindre un tableau affiché à l'écran supérieur **[p.42]**.

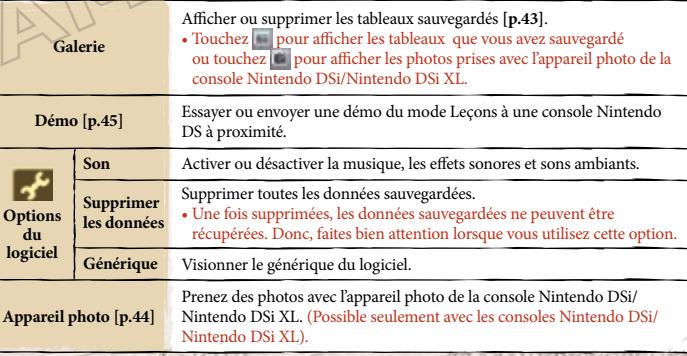

## **Commencer en mode Leçons ou Main libre**

Utilisez le mode **Leçons** pour apprendre des techniques de dessin et de peinture. Dans le mode **Main libre,** vous pouvez dessiner ou peinturer en toute liberté.

### **Commencer une leçon/le mode Main libre**

Pour commencer une leçon, sélectionnez Nouvelle leçon depuis le menu **Leçons.** Pour démarrer le mode **Main libre,** sélectionnez Nouveau tableau depuis le mode **Main libre.** Vous pouvez reprendre un fichier à partir d'un point déjà vu en sélectionnant Reprendre une leçon ou Reprendre un tableau depuis le menu **Leçons** ou **Main libre** respectivement.

• Lorsque les fichiers sauvegardés **[p.37, 42]** sont écrasés ou supprimés avec les options Copier et Effacer, ils ne peuvent être récupérés. Donc, faites bien attention lorsque vous utilisez ces options.

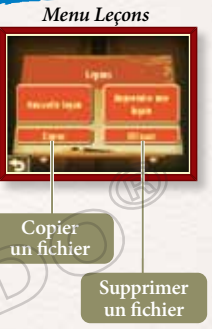

## **Sélectionner une leçon**

Sélectionnez Nouvelle leçon, pour que la liste des leçons s'affiche. Avec votre stylet, touchez une leçon pour l'afficher, puis sélectionnez le panneau Start. Vous pouvez faire défiler la liste de leçons en touchant les icônes de défilement ou en faisant glisser votre stylet vers la gauche ou la droite sur l'écran tactile.

• Au début, vous pourrez seulement sélectionner la Leçon 1. Une fois la leçon terminée, il vous sera possible de sélectionner la leçon suivante.

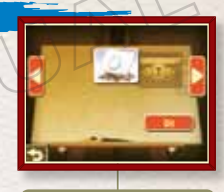

**Icônes de défilement**

## **Mini-leçons**

À mesure que vous terminez les leçons, des mini-leçons seront déverrouillées. Elles vous permettront de mettre en pratique ce que vous avez appris dans les leçons précédentes!

• Afficher le menu Pause **[p.42]** pour mettre fin à la mini-leçon.

## **Sélectionner un fichier de sauvegarde**

Pour commencer une nouvelle leçon, sélectionnez Nouvelle leçon, puis choisissez un emplacement pour créer un nouveau fichier de sauvegarde. Pour reprendre une leçon, sélectionnez Reprendre un tableau, puis choisissez un fichier existant.

- Si vous reprenez une leçon et sauvegardez votre progression, les données existantes seront écrasées.
- Lorsque vous reprenez une leçon, vous ne pouvez pas sélectionner un fichier vide.

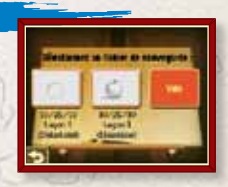

## **Suivre les leçons**

Deux sortes de leçons sont offertes : des séances d'instruction et des séances pratiques. Lors des séances d'instruction, Léo vous enseignera des techniques et des astuces pour le dessin et la peinture. Lors des séances pratiques, vous aurez la chance de mettre en pratique ce que vous aurez appris en dessinant et peinturant avec le stylet.

## **Affichage de l'écran lors d'une séance d'instruction**

Pendant les séances d'instruction, le texte et les exemples seront affichés sur l'écran supérieur. Les leçons sont divisées en plusieurs niveaux, et chaque niveau est divisé en plusieurs étapes.

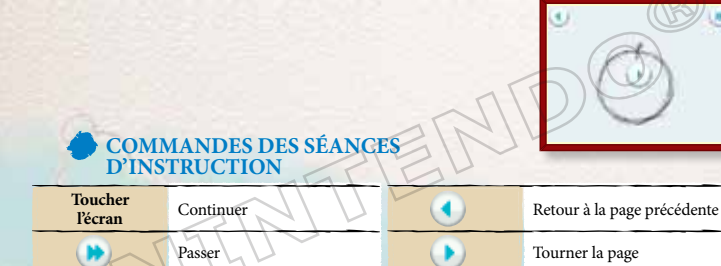

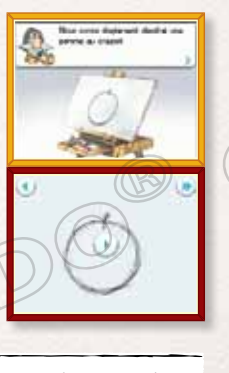

## **Affichage de l'écran lors d'une séance pratique**

Dans les séances pratiques (ou en mode **Main libre**), l'écran tactile vous sert de canevas. Utilisez les éléments de la barre d'outils **[p.38]** lorsque vous dessinez ou peinturez avec le stylet. La barre d'outils disparaîtra au moment où vous commencerez à dessiner. Pour la faire réapparaître, touchez cou attendez un moment sans toucher l'écran.

• Pour passer à la prochaine séance d'instruction, touchez , puis (+) Continuer la lecon.

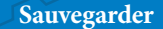

Lorsqu'un niveau ou une leçon est terminé, l'écran ci-contre s'affiche pour vous permettre de sauvegarder votre progrès. Vous pouvez aussi sauvegarder à partir du menu Pause **[p.42]**.

- Les options présentées varieront en fonction du contexte.
- Lorsque vous ouvrez un coffre au trésor, le texte « Veuillez patienter… » s'affichera. Veuillez noter que le logiciel sauvegarde seulement les données liées à la leçon en cours et non les tableaux dessinés ou peinturés.

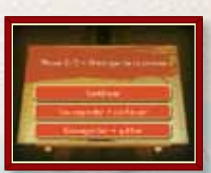

**Barre d'outils**

## **Barre d'outils**

Utilisez la barre d'outils pour sélectionner les outils pour le dessin et la peinture.

- Les outils seront expliqués en détail au cours des leçons.
- Certaines leçons ne mettent pas tous les outils à votre disposition.

## **Crayons**

Choisissez un type de mine, et décidez comment utiliser l'efface.

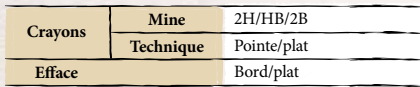

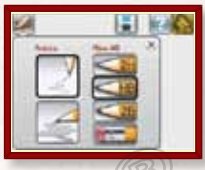

## **Pinceaux**

Choisissez parmi trois tailles de pinceaux ronds et trois tailles de pinceaux plats.

## **PASSER D'UN CRAYON À UN PINCEAU**

Touchez pour utiliser un pinceau et une palette, puis alterner entre et . Pour passer au crayon et à l'efface à nouveau, vous devrez d'abord faire disparaître votre travail **[p.43]**.

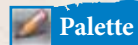

Pour ajouter de la couleur, sélectionnez une nouvelle case puis un tube de peinture. Pour mélanger les couleurs, sélectionnez une case qui contient de la peinture et touchez un autre tube de peinture avec votre stylet. Vous pouvez copier les couleurs d'une case à une autre en la faisant glisser. Pour vider une case, frottez-la avec le stylet.

**Cercle chromatique** Alterner les écrans du haut : le cercle chromatique, l'image de référence ou le canevas.

**Guide des couleurs**

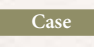

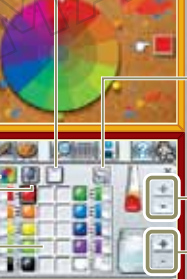

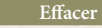

Vide la case sélectionnée.

#### **Annuler**

Annule le dernier mélange de couleurs.

#### **Quantité de peinture**

Détermine la quantité de peinture à ajouter au pinceau.

#### **Quantité d'eau**

Détermine la quantité d'eau à ajouter au pinceau.

## **UTILISER UNE IMAGE DE RÉFÉRENCE POUR LE MÉLANGE DES COULEURS**

Touchez **avec votre stylet pour afficher l'image de référence sur l'écran tactile. Ensuite,** touchez la couleur en question sur l'image de référence. Une punaise à papier les s'affichera sur l'emplacement exact du cercle chromatique, sur l'écran supérieur.

- $\Box$  indique la couleur sur laquelle vous travaillez. La punaise à papier demeure transparente ( $\Box$ ) jusqu'à ce que la couleur indiquée par  $\bigcirc$  se rapproche de la couleur visée.
- peut être sélectionné lorsque vous visionnez une image de référence dans les mini-leçons ou dans le mode **Main libre. 38 39**

**PERSON** 

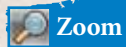

Agrandit l'image du canevas à 200 %. Lorsque l'image est en gros plan, utilisez la  $\bullet$ croix directionnelle pour vous orienter sur l'écran.

## **Grille**

Affiche une grille sur la toile.

## **Modifier l'affichage de l'écran supérieur**

Affiche l'un des éléments énumérés dans le tableau ci-dessous.

- Les options varient selon que vous êtes dans le mode **Leçons** ou **Main libre**.
- Vous pouvez aussi modifier l'affichage de l'écran supérieur en appuyant sur le bouton A ou B.
- Lorsque vous changez l'écran d'affichage, une icône mise en évidence dans le coin supérieur gauche de l'écran supérieur, indiquera quel affichage vous utilisez.

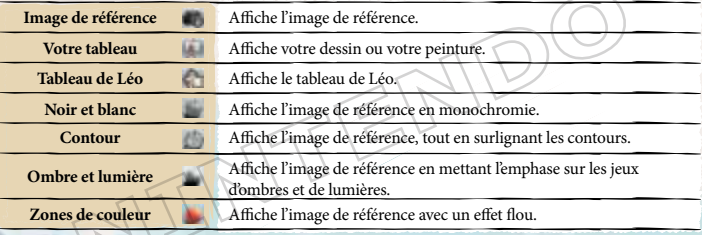

## **Écran mémo**

Affiche l'**écran mémo** sur l'écran supérieur et le **menu Pause [p.42]** sur l'écran tactile. • L'**écran mémo** est seulement disponible dans le mode **Leçons.**

## **L'icône de Léo**

Affiche les éléments énumérés ci-dessous. • est seulement disponible dans le mode **Leçons.** De plus, les éléments disponibles varient selon le contexte.

**Continuer la leçon**

#### Continuer la leçon.

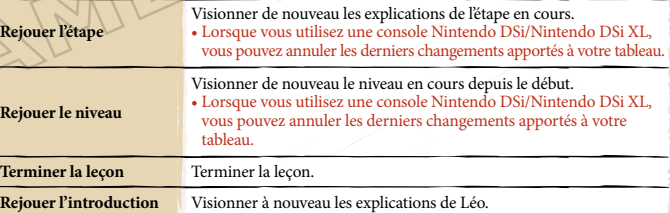

## **Sélectionner une image de référence**

Affiche une image de référence provenant de la collection d'images **[p.46]** ou de la galerie **[p.43]**, sur l'écran supérieur.

• est aussi disponible dans le mode **Main libre.**

## **Menu Pause**

Lors d'une séance pratique dans le mode Leçons ou Main libre, touchez START avec votre stylet ou appuyez sur START pour afficher le **menu Pause.**

• Dans le mode **Leçons,** vous pouvez arrêter une séance d'instruction en appuyant sur START. Par contre, le **menu Pause** ne s'affichera pas. Appuyez sur START à nouveau pour reprendre la séance.

### **Continuer**

Ferme le **menu Pause** et vous ramène au canevas.

### **Fichier de sauvegarde**

Sauvegarde votre travail dans un fichier de sauvegarde.

### **Sélectionner une image de référence**

Affiche une image de référence provenant de la collection d'images **[p.46]** ou de la galerie, sur l'écran supérieur.

• Est aussi disponible dans le mode **Main libre.**

## **Sauvegarder dans la galerie**

Exposez un tableau achevé dans la galerie. Sélectionnez l'option Sauv. dans la galerie et choisissez un cadre. Ensuite, appuyez sur OK pour confirmer le tableau sélectionné et pour l'exposer dans votre galerie. • Les tableaux exposés dans votre galerie ne peuvent être modifiés.

## **LA CAPACITÉ DE LA GALERIE**

Jusqu'à 82 tableaux peuvent être exposés dans la galerie.

### **Effacer**

Effacer les tableaux que vous avez dessinés ou peints à ce jour. • Si vous utilisez cette option, l'icône dans la barre d'outils sera remplacée par ... Veuillez noter que certaines leçons ne permettent pas d'effacer les tableaux et de revenir à .

## **Quitter**

Cessez de dessiner ou de peinturer, et revenez à l'**écran titre.** • Tout travail non sauvegardé dans un fichier de sauvegarde ou dans la galerie sera perdu. Donc, faites bien attention lorsque vous utilisez cette option.

**G. D. Salar** 

## **Appareil photo Leçon démo**

Si vous utilisez les consoles Nintendo DSi/Nintendo DSi XL, vous pouvez utiliser la fonction appareil photo pour prendre des photos et les utiliser comme images de référence. *NOTE :* Cette fonction est seulement disponible avec les consoles Nintendo DSi/ Nintendo DSi XL.

## **Prendre des photos**

Lorsque vous êtes prêt à prendre une photo, touchez Prendre la photo avec votre stylet. Sélectionnez Vue pour alterner entre l'appareil photo intérieur et extérieur de la console.

• Les photos que vous prendrez seront sauvegardées dans la galerie. • La galerie peut contenir au total 82 tableaux et photos.

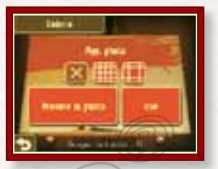

## **LORSQUE VOUS PRENEZ DES PHOTOS**

ART ACADEMY utilise la fonction appareil photo de la console Nintendo DSi. La prochaine fois que vous commencez une leçon, tenez compte de vos alentours et évitez de prendre des photos dans des endroits achalandés, comme les transports en commun. Avant de prendre en photo d'autres personnes, obtenez d'abord leur consentement.

• Les photos prises avec ce logiciel ne peuvent être visionnées avec l'application Appareil photo Nintendo DSi.

Sélectionnez le mode DÉMO depuis l'**écran titre** pour commencer une leçon dans le mode Démo. Vous pouvez aussi envoyer une démo à un ami grâce au réseau sans fil DS.

## **Envoyer une démo**

Vous pouvez envoyer une démo à un ami qui possède une console Nintendo DS (la console client). Insérez la carte de jeu à l'intérieur de la fente de jeu de la console (console de l'hôte) et sélectionnez Démo à partir de l'**écran titre,** puis Envoyer la leçon démo. Vous pouvez aussi sélectionner Faire la leçon démo pour faire jouer la même démo sur la console de l'hôte.

- Avant d'utiliser la communication sans fil, veuillez consulter la section à cet effet dans le manuel d'instructions de votre console Nintendo DS.
- Lorsque vous êtes dans le mode Démo sur la console client, vous ne pouvez pas sauvegarder ou exposer votre travail dans la galerie.
- Les tableaux sauvegardés dans le mode Démo sur la console de l'hôte, seront sauvegardés dans les fichiers des **leçons.**
- Si la console est éteinte, la démo sera supprimée de la console client.

### **Erreurs de communication**

Si vous éteignez la console Nintendo DS lors de l'envoi des données, la connexion sera interrompue. Assurez-vous que votre console est allumée lorsque vous envoyez des données à la console client.

# **Inspirez-vous de la collection d'images!**

**Une fois les leçons terminées, essayez de dessiner et de peinturer en vous inspirant des images de la collection d'images.**

# **Fruits**

L'image d'un seul et simple objet est plus facile à dessiner et peinturer que plusieurs objets complexes mis ensemble. Portez votre attention sur le fruit et considérez-le comme étant une seule entité. Commencez par dessiner sa forme et continuez avec les jeux d'ombres et lumières. Dessiner l'ombre de l'objet au sol permet de rendre l'image plus réaliste.

## **Animaux**

Essayez de visualiser l'animal de profil plutôt que de face. Il sera ainsi plus facile de dessiner sa forme. Commencez par dessiner les formes dominantes (tête, corps, jambes).

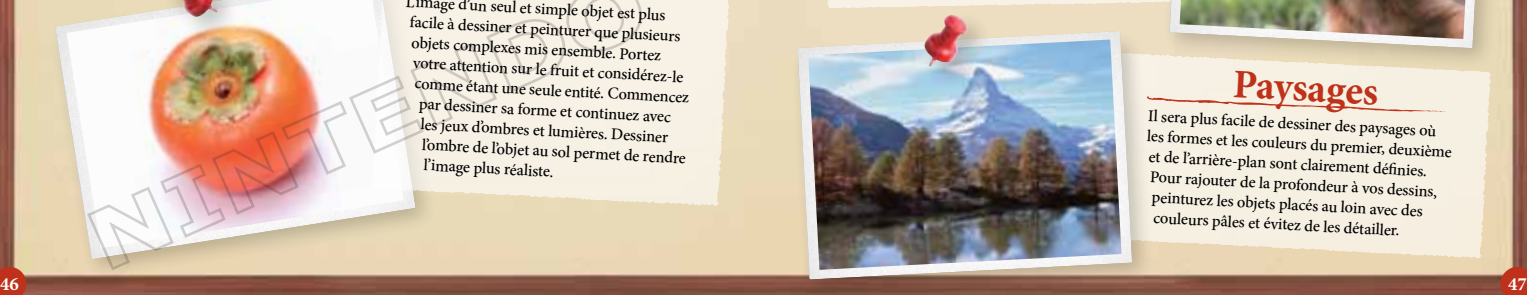

## **Fleurs**

Essayez de visualiser la fleur comme étant légèrement inclinée plutôt que vous faisant face. Lorsque vous rajoutez de la couleur, commencez avec de grands traits de stylet et ne vous préoccupez pas tout de suite des détails. Vous pouvez toujours les rajouter à la fin.

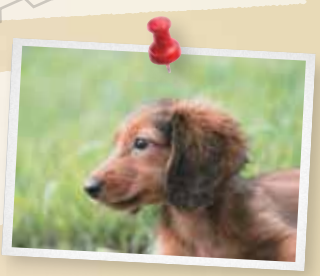

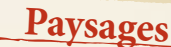

**Paysages** Il sera plus facile de dessiner des paysages où les formes et les couleurs du premier, deuxième et de l'arrière-plan sont clairement définies. Pour rajouter de la profondeur à vos dessins, peinturez les objets placés au loin avec des couleurs pâles et évitez de les détailler.